# Configurazioni DLSw+ di base

# Sommario

[Introduzione](#page-0-0) [Operazioni preliminari](#page-0-1) **[Convenzioni](#page-0-2) [Prerequisiti](#page-0-3)** [Componenti usati](#page-0-4) [Premesse](#page-1-0) [Cos'è lo standard DLSw?](#page-1-1) [Esempi di configurazione](#page-1-2) [1. Da Token Ring a Token Ring su WAN](#page-1-3) [2. Da Token Ring a Token Ring con elenco Ring](#page-3-0) [3. Token Ring su Ethernet su WAN](#page-4-0) [4. Da Ethernet a Ethernet su WAN](#page-5-0) [5. Token Ring su Ethernet nello stesso router](#page-6-0) [6. SR/TLB e DLSw+](#page-7-0) [7. Token Ring su SDLC su WAN](#page-7-1) [Informazioni correlate](#page-9-0)

## <span id="page-0-0"></span>Introduzione

Data Link Switching (DLSw) è un protocollo da switch a switch utilizzato per trasportare il traffico IBM NetBIOS su una rete IP tramite l'architettura SNA (Systems Network Architecture) di IBM. Questo protocollo non fornisce il routing completo, ma fornisce la commutazione a livello di collegamento dati SNA e l'incapsulamento in TCP/IP per il trasporto su Internet.

# <span id="page-0-1"></span>Operazioni preliminari

## <span id="page-0-2"></span>**Convenzioni**

Per ulteriori informazioni sulle convenzioni usate, consultare il documento [Cisco sulle convenzioni](//www.cisco.com/en/US/tech/tk801/tk36/technologies_tech_note09186a0080121ac5.shtml) [nei suggerimenti tecnici](//www.cisco.com/en/US/tech/tk801/tk36/technologies_tech_note09186a0080121ac5.shtml).

### <span id="page-0-3"></span>**Prerequisiti**

Non sono previsti prerequisiti specifici per questo documento.

### <span id="page-0-4"></span>Componenti usati

Il documento può essere consultato per tutte le versioni software o hardware.

Le informazioni discusse in questo documento fanno riferimento a dispositivi usati in uno specifico ambiente di emulazione. Su tutti i dispositivi menzionati nel documento la configurazione è stata ripristinata ai valori predefiniti. Se la rete è operativa, valutare attentamente eventuali conseguenze derivanti dall'uso dei comandi.

## <span id="page-1-0"></span>**Premesse**

DLSw+ è l'implementazione Cisco di DLSw. Oltre allo standard DLSw, DLSw+ include le seguenti funzionalità:

- Scelta dell'opzione di trasporto, tra cui TCP, FST (fast-sequenced transport) e incapsulamento diretto.
- Miglioramenti della scalabilità tramite: gruppi di peer, peer su richiesta, firewall di explorer e apprendimento della posizione.
- Conversione dei supporti tra LAN locali e remote e SDLC o Ethernet.

# <span id="page-1-1"></span>Cos'è lo standard DLSw?

Per ulteriori informazioni sullo standard DLSw, fare riferimento alla RFC 1795 (RFC 1434 è stato reso obsoleto dalla RFC 1795). In breve, la RFC 1795 descrive il protocollo SSP (Switch-to-Switch Protocol) utilizzato tra i router per stabilire connessioni DLSw, individuare risorse, inoltrare dati, gestire il controllo del flusso e il ripristino degli errori. Descrive anche come terminare le connessioni DLC localmente e mappare le connessioni DLC a un circuito DLSw.

Interrompendo le connessioni DLC localmente, DLSw risolve i seguenti problemi:

- Timeout DLC
- Riconoscimenti DLC sulla WAN
- Controllo del flusso e delle congestioni
- Controllo broadcast dei pacchetti di ricerca
- Limiti conteggio hop di bridging origine-route

Nota: i miglioramenti alla RFC 1795 sono disponibili nella RFC 2166. Questi miglioramenti consentono di risolvere i problemi di scalabilità nelle soluzioni DLSw e i chiarimenti alla RFC 1795. La RFC 2166, tuttavia, non è obsoleta e deve essere utilizzata insieme alla RFC 1795.

# <span id="page-1-2"></span>Esempi di configurazione

Le configurazioni qui illustrate sono parziali; illustrano solo la parte della configurazione richiesta per il supporto di DLSw+ e nessuno dei protocolli IP o di altro tipo supportati. Poiché DLSw+ si basa su TCP/IP (tranne quando si utilizza FST o Direct), si presume che la rete IP sia già attiva e in esecuzione.

## <span id="page-1-3"></span>1. Da Token Ring a Token Ring su WAN

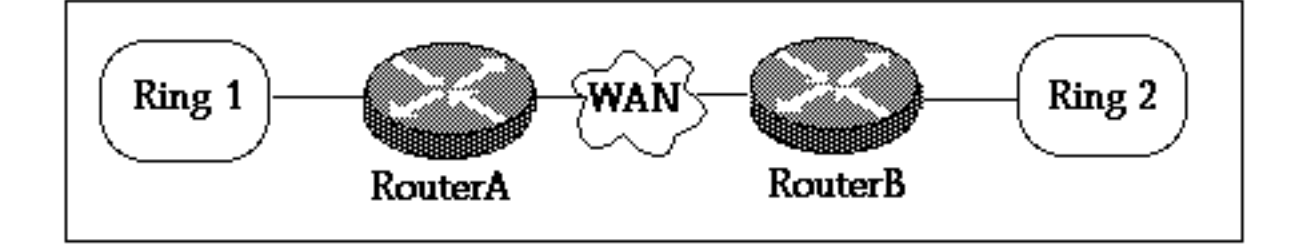

#### **Router A**

```
!
source-bridge ring-group 2000
dlsw local-peer peer-id 150.150.1.1
dlsw remote-peer 0 tcp 150.150.2.1
!
interface Loopback0
 ip address 150.150.1.1 255.255.255.0
!
interface Serial0
 ip address 150.150.100.1 255.255.255.0
!
interface TokenRing0
 ip address 150.150.10.1 255.255.255.0
 ring-speed 16
 source-bridge 1 1 2000
 source-bridge spanning
!--- Allows the router to forward single route explorer frames.
```
#### **Router B**

```
!
source-bridge ring-group 2000
dlsw local-peer peer-id 150.150.2.1
dlsw remote-peer 0 tcp 150.150.1.1
!
interface Loopback0
 ip address 150.150.2.1 255.255.255.0
!
interface Serial0
 ip address 150.150.100.2 255.255.255.0
!
interface TokenRing0
 ip address 150.150.20.2 255.255.255.0
 ring-speed 16
 source-bridge 2 1 2000
 source-bridge spanning
!--- Allows the router to forward single route explorer frames.
```
In questo esempio, prendiamo un anello virtuale, numero anello 2000, per stabilire facilmente una relazione tra i due gruppi. Il campo RIF (Routing Information Field), tuttavia, viene terminato sul router DLSw+. È possibile scegliere un numero di anello virtuale diverso per ogni router. Prestare attenzione quando si sceglie il numero ad anello; seguire le stesse regole valide per il bridging route di origine. Attualmente Cisco supporta solo un anello virtuale per router.

Il comando dlsw local-peer viene usato per definire il proprio indirizzo IP DLSw+ per il router locale. Nell'esempio sopra riportato, l'indirizzo IP dell'interfaccia di loopback viene utilizzato in modo che DLSw+ non debba fare affidamento sull'effettiva interfaccia fisica in esecuzione.

Il comando dlsw remote-peer definisce l'indirizzo IP del router remoto. Il numero 0 che segue la parola chiave remote-peer è il numero della lista di squilli. In genere, se si desidera una rete con rete a maglia completa, utilizzare il numero 0. Il numero [della lista](//www.cisco.com/en/US/docs/ios/12_1/ibm/vol1/command/reference/br1ddlsw.html) ad [anello](//www.cisco.com/en/US/docs/ios/12_1/ibm/vol1/command/reference/br1ddlsw.html) viene utilizzato per controllare la propagazione dei frame del navigatore consentendo la segmentazione della rete (vedere l'[esempio 2](#page-3-0) per una dimostrazione della lista ad anello).

### <span id="page-3-0"></span>2. Da Token Ring a Token Ring con elenco Ring

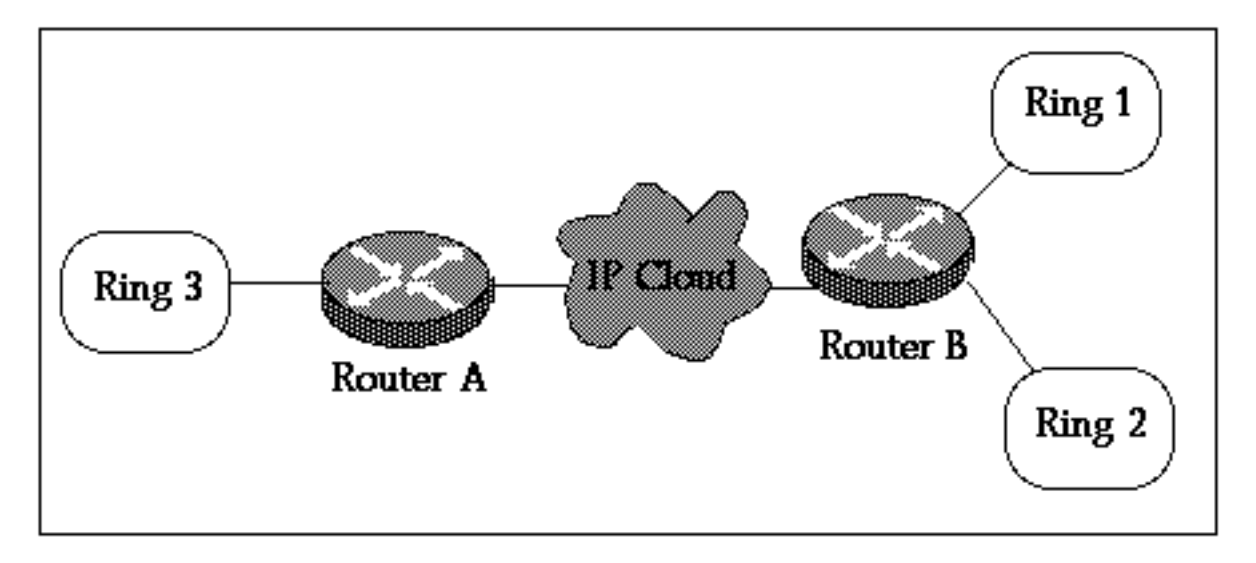

#### **Router A**

```
!
source-bridge ring-group 2000
dlsw local-peer peer-id 150.150.1.1
dlsw remote-peer 0 tcp 150.150.2.1
!
interface Loopback0
 ip address 150.150.1.1 255.255.255.0
!
interface Serial0
 ip address 150.150.100.1 255.255.255.0
!
interface TokenRing0
 ip address 150.150.10.1 255.255.255.0
 ring-speed 16
 source-bridge 3 1 2000
 source-bridge spanning
!--- Allows the router to forward single route explorer frames.
```
#### **Router B**

```
!
source-bridge ring-group 2000
dlsw local-peer peer-id 150.150.2.1
dlsw remote-peer 1 tcp 150.150.1.1
dlsw ring-list 1 rings 1
!
interface Loopback0
 ip address 150.150.2.1 255.255.255.0
!
interface Serial0
 ip address 150.150.100.2 255.255.255.0
!
```

```
interface TokenRing0
 ip address 150.150.20.2 255.255.255.0
 ring-speed 16
 source-bridge 1 1 2000
 source-bridge spanning
!--- Allows the router to forward single route explorer frames. ! interface TokenRing1 ip
address 150.150.30.1 255.255.255.0 ring-speed 16 source-bridge 2 1 2000 source bridge spanning
!--- Allows the router to forward single route explorer frames.
```
In questo esempio, tutte le stazioni di lavoro sul Ring 3 possono stabilire solo sessioni con stazioni sul Ring 1, ma non sul Ring 2 e viceversa. Le stazioni sul Ring 1 possono ancora comunicare con le stazioni sul Ring 2 perché sono collegate localmente al Router B.

Ciò significa che non verranno trasmesse dal Ring 2 al router A. L'uso delle istruzioni [dlsw ring-list,](//www.cisco.com/en/US/docs/ios/12_1/ibm/vol1/command/reference/br1ddlsw.html) [port-list](//www.cisco.com/en/US/docs/ios/12_1/ibm/vol1/command/reference/br1ddlsw.html) e [group-list](//www.cisco.com/en/US/docs/ios/12_1/ibm/vol1/command/reference/br1ddlsw.html) è molto utile quando si desidera controllare il traffico di trasmissione sulla WAN.

## <span id="page-4-0"></span>3. Token Ring su Ethernet su WAN

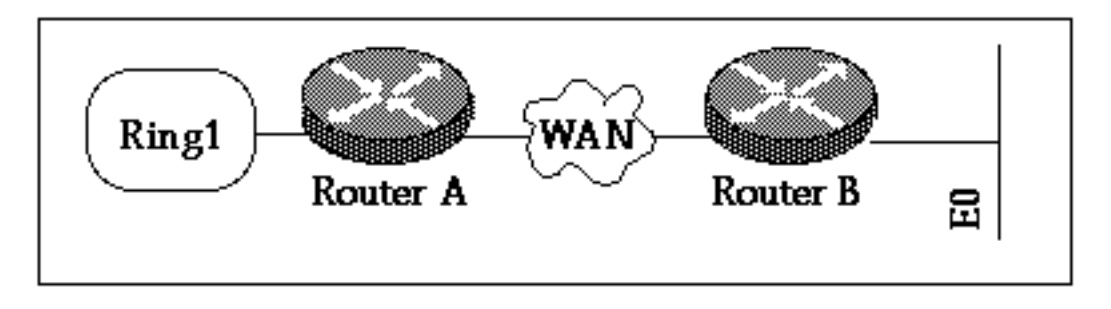

Nell'esempio, i dispositivi si trovano su supporti misti, quindi è necessario eseguire il bitswap dell'indirizzo MAC dell'host prima che venga codificato sul dispositivo secondario che avvia il pacchetto di test di Explorer. Vedere anche [Comprensione e risoluzione dei problemi di bridging di](//www.cisco.com/warp/customer/100/48.shtml) [conversione origine-route](//www.cisco.com/warp/customer/100/48.shtml).

#### **Router A**

```
!
source-bridge ring-group 2000
dlsw local-peer peer-id 150.150.1.1
dlsw remote-peer 0 tcp 150.150.2.1
!
interface Loopback0
 ip address 150.150.1.1 255.255.255.0
!
interface Serial0
 ip address 150.150.100.1 255.255.255.0
!
interface TokenRing0
 ip address 150.150.10.1 255.255.255.0
 ring-speed 16
 source-bridge 1 1 2000
 source-bridge spanning !--- Allows the router to forward single route explorer frames.
```
Nell'esempio successivo, alla stazione sul segmento Ethernet viene permesso di comunicare con le stazioni sul segmento Token Ring. Il router DLSw+ si occuperà della conversione dal formato Ethernet al formato Token Ring. Il comando disw bridge-group viene usato per collegare il segmento Ethernet al processo DLSw+ proprio come l'istruzione source-bridge lega il segmento Token Ring al DLSw+ tramite il ring-group virtuale. Non è necessario configurare SRT/LB a meno che non si disponga di un'interfaccia Token Ring sul router B e non sia richiesta la comunicazione tra le stazioni su questo Token Ring e Ethernet. Vedere [l'Esempio 6.](#page-7-0)

Nota: non è necessario usare source-bridge ring-group sul router B.

```
Router B
!
dlsw local-peer peer-id 150.150.2.1
dlsw remote-peer 0 tcp 150.150.1.1
dlsw bridge-group 1
!
interface Loopback0
 ip address 150.150.2.1 255.255.255.0
!
interface Serial0
 ip address 150.150.100.2 255.255.255.0
!
interface Ethernet0
 ip address 150.150.30.1 255.255.255.0
 bridge-group 1
!
bridge 1 protocol dec
!
```
## <span id="page-5-0"></span>4. Da Ethernet a Ethernet su WAN

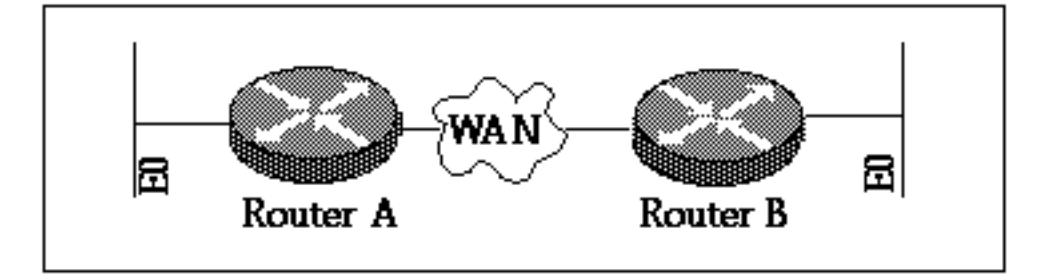

#### **Router A**

!

```
dlsw local-peer peer-id 150.150.1.1
dlsw remote-peer 0 tcp 150.150.2.1
dlsw bridge-group 1
!
interface Loopback0
 ip address 150.150.1.1 255.255.255.0
!
interface Serial0
  ip address 150.150.100.1 255.255.255.0
!
interface Ethernet0
 ip address 150.150.30.1 255.255.255.0
 bridge-group 1
!
bridge 1 protocol dec
!
```

```
dlsw local-peer peer-id 150.150.2.1
dlsw remote-peer 0 tcp 150.150.1.1
dlsw bridge-group 1
!
interface Loopback0
 ip address 150.150.2.1 255.255.255.0
!
interface Serial0
 ip address 150.150.100.2 255.255.255.0
!
interface Ethernet0
 ip address 150.150.40.1 255.255.255.0
 bridge-group 1
!
bridge 1 protocol dec
```
Nota: source-bridge ring-group non è richiesto su nessuno dei router.

## <span id="page-6-0"></span>5. Token Ring su Ethernet nello stesso router

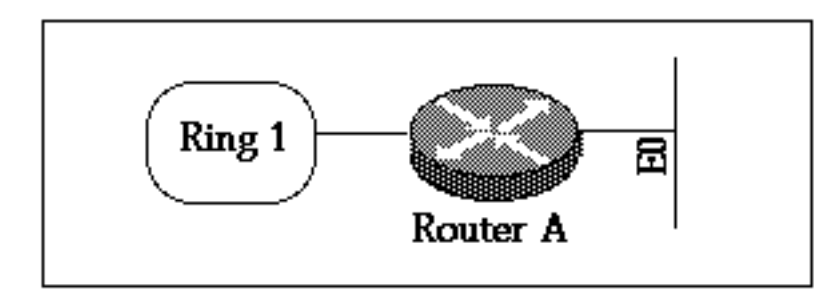

Per connettere le stazioni tra Ethernet e Token Ring che sono locali al router, è necessario usare SR/TLB (bridging di conversione). DLSw locale tra Ethernet e Token Ring non supportato.

#### **Router A**

```
source-bridge ring-group 2000
source-bridge transparent 2000 1000 1 1
interface Ethernet0
 ip address 150.150.40.1 255.255.255.0
 bridge-group 1
!
interface TokenRing0
 ip address 150.150.10.1 255.255.255.0
 ring-speed 16
 source-bridge 1 1 2000
 source-bridge spanning!--- Allows the router to forward single route explorer frames. ! bridge
1 protocol ieee
```
Per il comando source-bridge transparent 2000 1000 1 1 abbiamo:

- 2000 è il numero dell'anello virtuale configurato dal ring-group del bridge di origine 2000.
- 1000 è il numero di pseudo-anello assegnato al dominio ethernet.
- 1 è il numero del bridge che conduce al dominio di bridging trasparente.
- 1 è il numero del **bridge-group** trasparente che si desidera collegare al dominio con bridging della route di origine.

Nota: gli indirizzi IP sulle interfacce non sono richiesti per SRT/LB.

## <span id="page-7-0"></span>6. SR/TLB e DLSw+

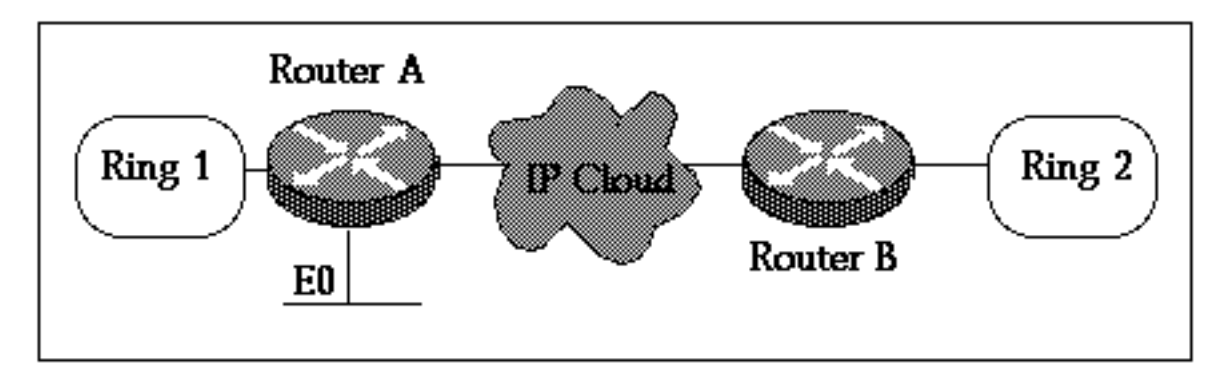

#### **Router A**

```
source-bridge ring-group 2000
source-bridge transparent 2000 1000 1 1
dlsw local-peer peer-id 150.150.1.1
dlsw remote-peer 0 tcp 150.150.2.1
dlsw bridge-group 1
!
interface Loopback0
 ip address 150.150.1.1 255.255.255.0
!
interface Ethernet0
 ip address 150.150.40.1 255.255.255.0
 bridge-group 1
!
interface TokenRing0
 ip address 150.150.10.1 255.255.255.0
 ring-speed 16
 source-bridge 1 1 2000
 source-bridge spanning!--- Allows the router to forward single route explorer frames. ! bridge
1 protocol dec
```
#### **Router B**

```
source-bridge ring-group 2000
dlsw local-peer peer-id 150.150.2.1
dlsw remote-peer 0 tcp 150.150.1.1
!
interface Loopback0
 ip address 150.150.2.1 255.255.255.0
!
interface TokenRing0
 ip address 150.150.11.1 255.255.255.0
 ring-speed 16
 source-bridge 2 1 2000
 source-bridge spanning !--- Allows the router to forward single route explorer frames.
```
Nell'esempio precedente, sono configurati sia DLSw che SRT/LB. SRT/LB è richiesto solo quando le stazioni sul Token Ring devono comunicare con le stazioni sull'Ethernet sullo stesso router A. Se l'unico requisito è che le stazioni Ethernet sul router A comunichino con le stazioni Token Ring remote sul router B, il bridge-group 1 dlsw si occupa di questo.

### <span id="page-7-1"></span>7. Token Ring su SDLC su WAN

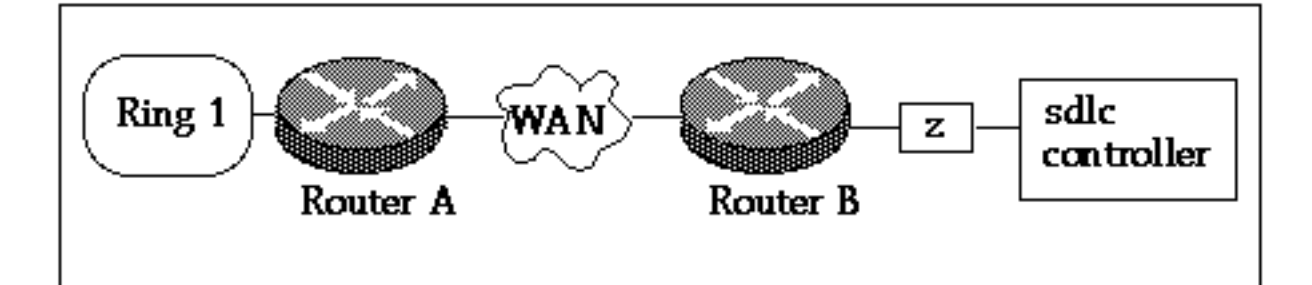

#### **Router A**

```
!
source-bridge ring-group 2000
dlsw local-peer peer-id 150.150.1.1
dlsw remote-peer 0 tcp 150.150.2.1
!
interface Loopback0
 ip address 150.150.1.1 255.255.255.0
!
interface Serial0
 ip address 150.150.100.1 255.255.255.0
!
interface TokenRing0
 ip address 150.150.10.1 255.255.255.0
 ring-speed 16
 source-bridge 1 1 2000
 source-bridge spanning!--- Allows the router to forward single route explorer frames. Router B
dlsw local-peer peer-id 150.150.2.1
dlsw remote-peer 0 tcp 150.150.1.1
!
interface Loopback0
 ip address 150.150.2.1 255.255.255.0
!
interface Serial0
 ip address 150.150.100.2 255.255.255.0
!
interface Serial 1
 no ip address
 encapsulation sdlc
 no keepalive
 clockrate 9600
 sdlc role primary
!--- Assumes SDLC station role secondary for the controller. sdlc vmac 4000.9999.0100 !---
Virtual MAC address given to the controller which will !--- have sdlc address (01) appended to
it. sdlc address 01 !--- SDLC address, obtained from controller configuration. sdlc xid 01
05D20001 !--- 01 is the SDLC address and IDBLK/IDNUM should match that !--- in SMN on the host.
sdlc partner 4000.1020.1000 01 !--- 4000.1020.1000 is the MAC address of the host !--- and 01 is
the SDLC address. sdlc dlsw 1 !
```
Nota: la connessione del circuito DLSw è compresa tra 4000.999.0101 e 4000.1020.1000. L'esempio presuppone anche un controller PU2.0. Per altri tipi di unità di elaborazione, consultare la [guida alla risoluzione dei problemi di DLSw SDLC.](//www.cisco.com/warp/customer/697/dlswts6.html)

Gli esempi di configurazione riportati sopra sono alcuni scenari comuni di rete. DLSw+ consente di eseguire molte più operazioni, ma queste configurazioni forniscono alcune nozioni di base. È importante ricordare che DLSw+ è un RSRB avanzato con funzionalità aggiuntive di interoperabilità con altri router conformi alle RFC 1795 e 2166.

# <span id="page-9-0"></span>Informazioni correlate

- [Risoluzione dei problemi DLSw](//www.cisco.com/warp/customer/697/dlswts1.html?referring_site=bodynav)
- [Pagina di supporto DLSw](//www.cisco.com/en/US/tech/tk331/tk336/tk163/tsd_technology_support_sub-protocol_home.html?referring_site=bodynav)
- [Supporto tecnico Cisco Systems](//www.cisco.com/en/US/customer/support/index.html?referring_site=bodynav)